### **CCC® Scorecard - MSO Manager Scorecard**

### **Introduction** The CCC<sup>®</sup> Scorecard is designed to bring transparency to the Mulit-Shop Operator (MSO) participating in a Direct Repair Program (DRP). CCC Scorecard contains insights that enable MSO managers to better manage DRP relationships.

This job aid provides guidance on how you can utilize the CCC Scorecard to manage an MSO's performance within a DRP. The CCC Scorecard consists of different views (scorecards) for you to view data. You can identify individual shops and carriers based on their performance levels, location, gain insights into their performance, and take action.

MSO Manager is specifically designed for the Manager of an MSO who is responsible for the performance of the repair facilities in the MSO they operate.

#### **Access Scorecard Dashboards**

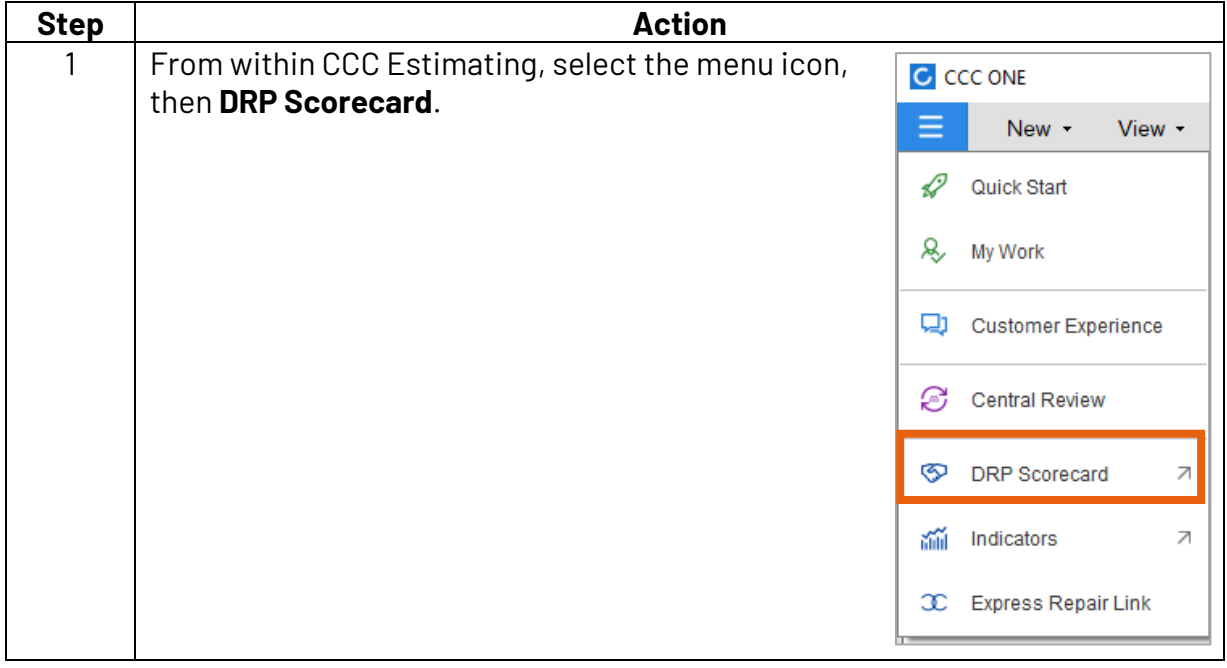

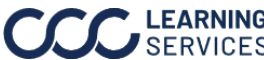

### **Access Scorecard**

**Dashboards**, continued

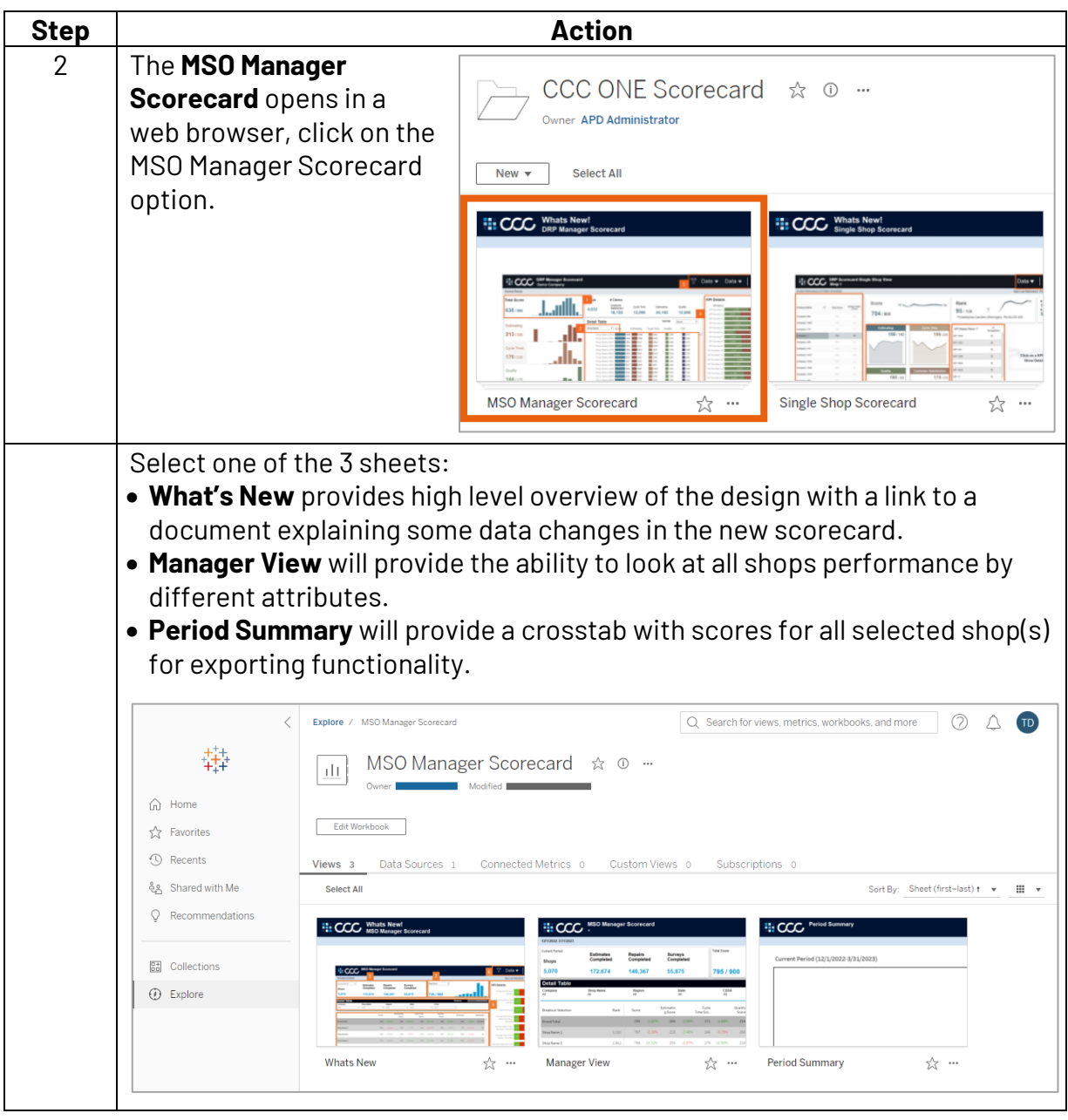

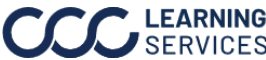

#### **Dashboard Filters**

Whats New | Manager View | Period Summary **E.** CCC MSO Manager Scorecard: Data  $\overline{v}$ 3/1/2023-6/30/2023 Data Last Refreshed: 8/2/2023 4:06:38 AM

- Select the **Book** icon to view the glossary.
- Select the **Question Mark** icon to enable a help overlay for dashboard tips.
- Shows the **Current Period** and the latest **Data Last Refreshed** date.

Select one or multiple of the following repair facility filter options then click **Apply**.

### **Manager View Tab**

### **Data Filters:**

• **Shop Active Flag:** Select Yes (**Y**) to display shops that are currently active in the carrier's DRP program or select No (**N**) to display shops that were once in the carrier's DRP program but have been removed during one of the scoring periods. Alternatively, you can select **All** to view both.

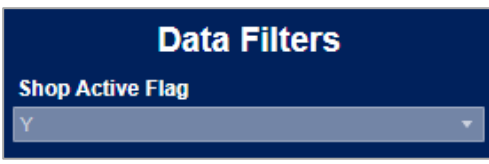

**Detail Table:**

- **Breakout:** Select a detail category from the dashboard to view by **Shop Name**, **MSO Region**, **State**, **CBSA**, or **Company**.
- **Company:** Select the company name you would like to view from the dropdown.
- **Shop Name:** Select the shop name you would like to view from the dropdown.
- **Region:** Select the Region you would like to view from the dropdown.
- **State:** Select the shop state you would like to view from the dropdown.
- **CBSA:** Select the shop CBSA you would like to view from the dropdown.

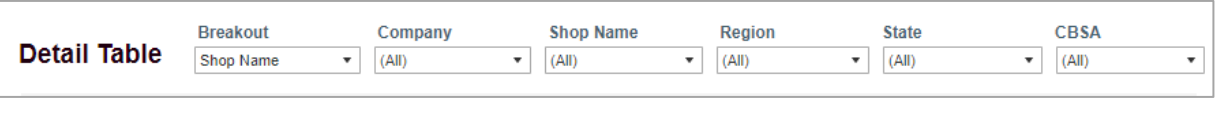

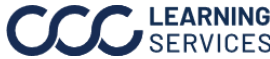

## **Dashboard Navigation**

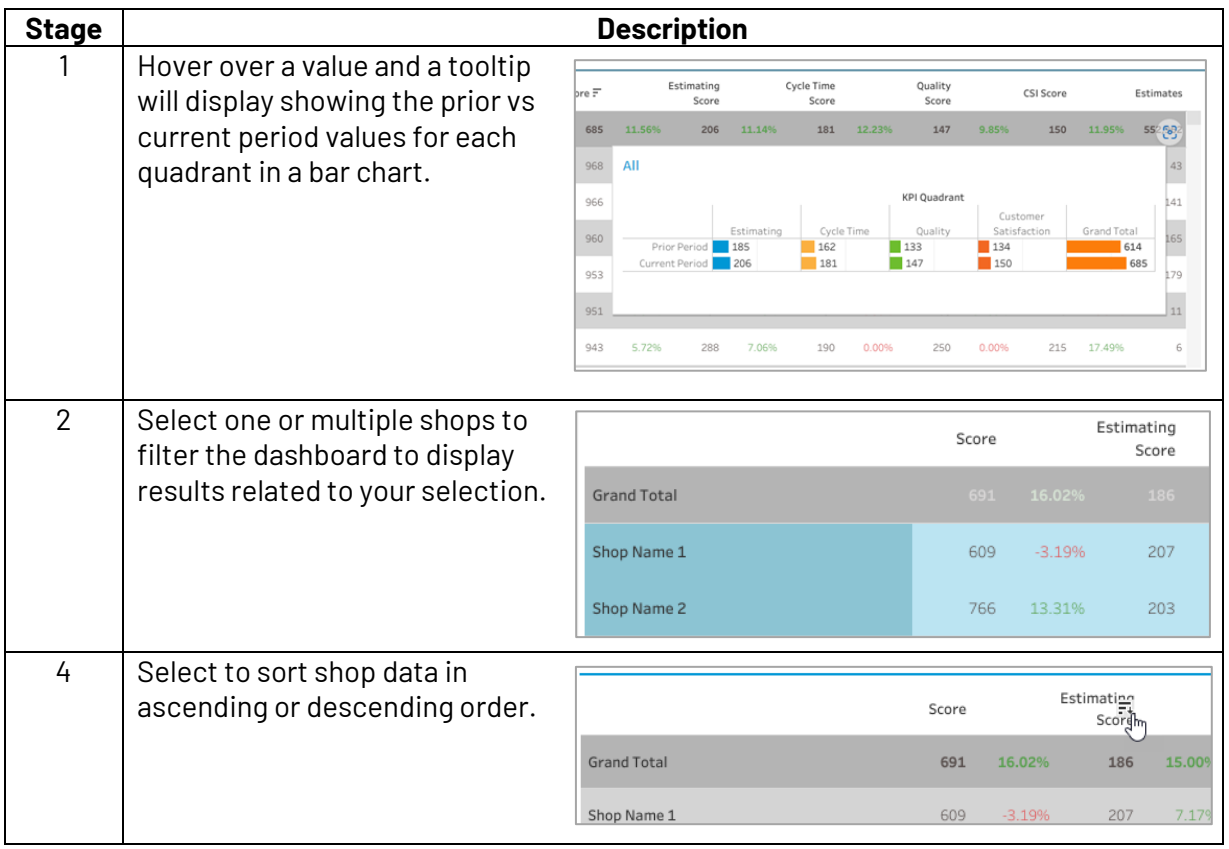

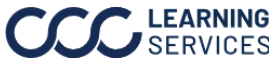

### **MSO Manager Scorecard**

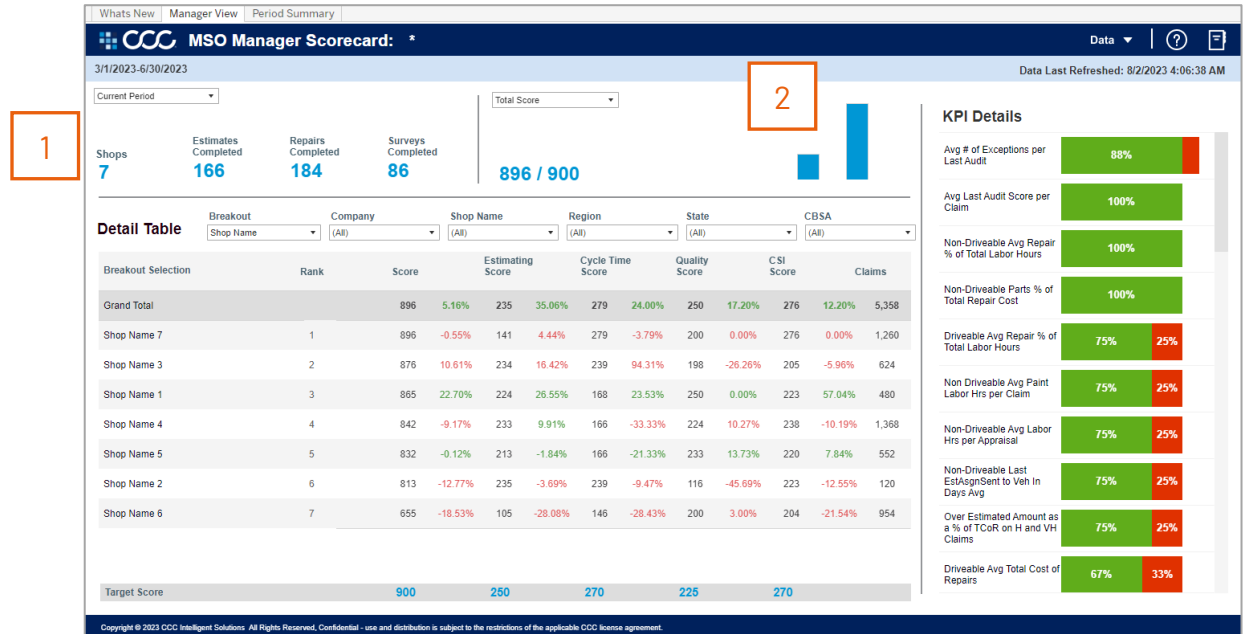

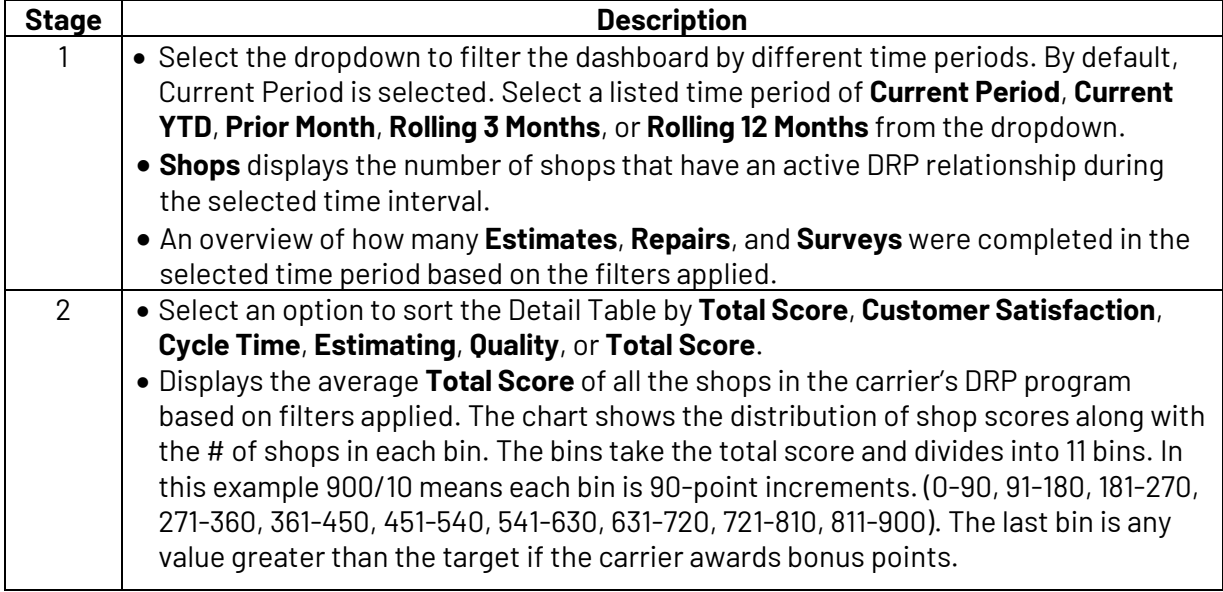

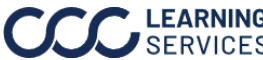

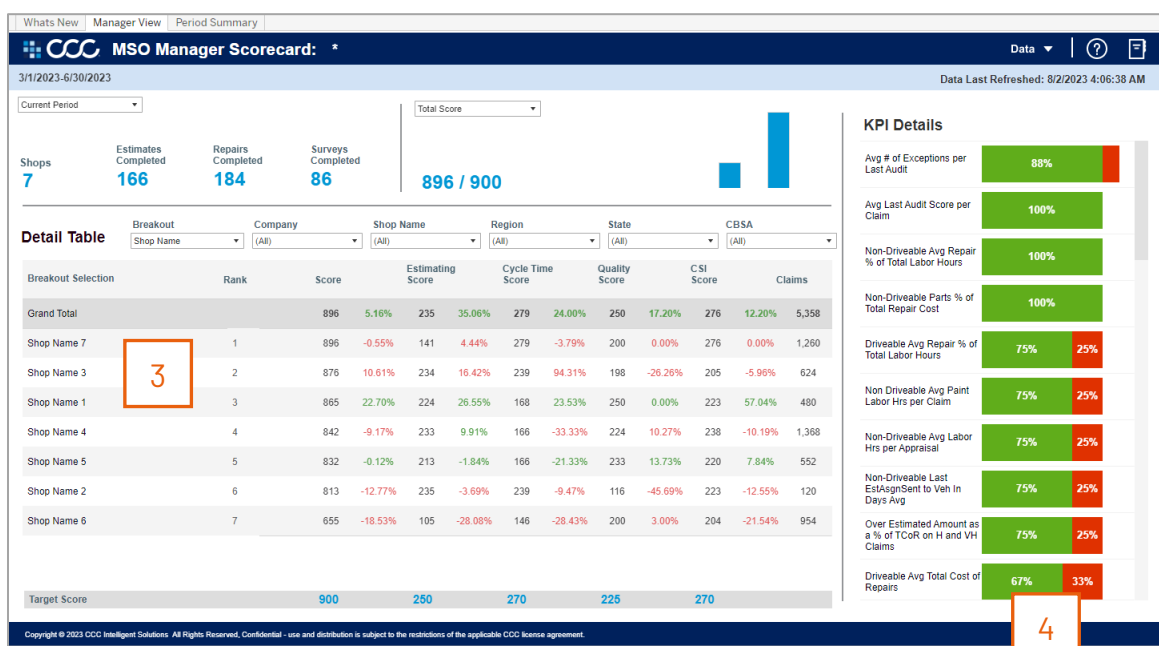

### **MSO Manager Scorecard**, continued

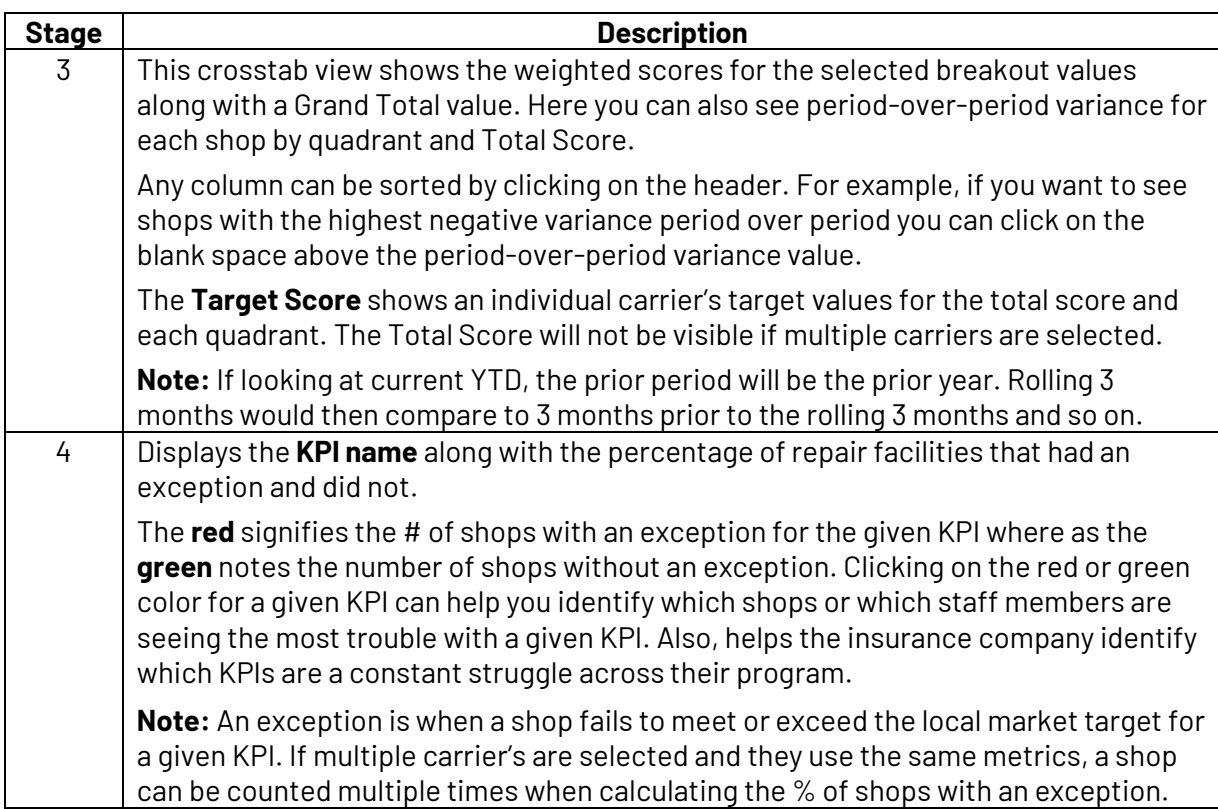

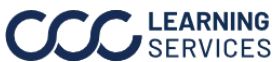

### **Period Summary**

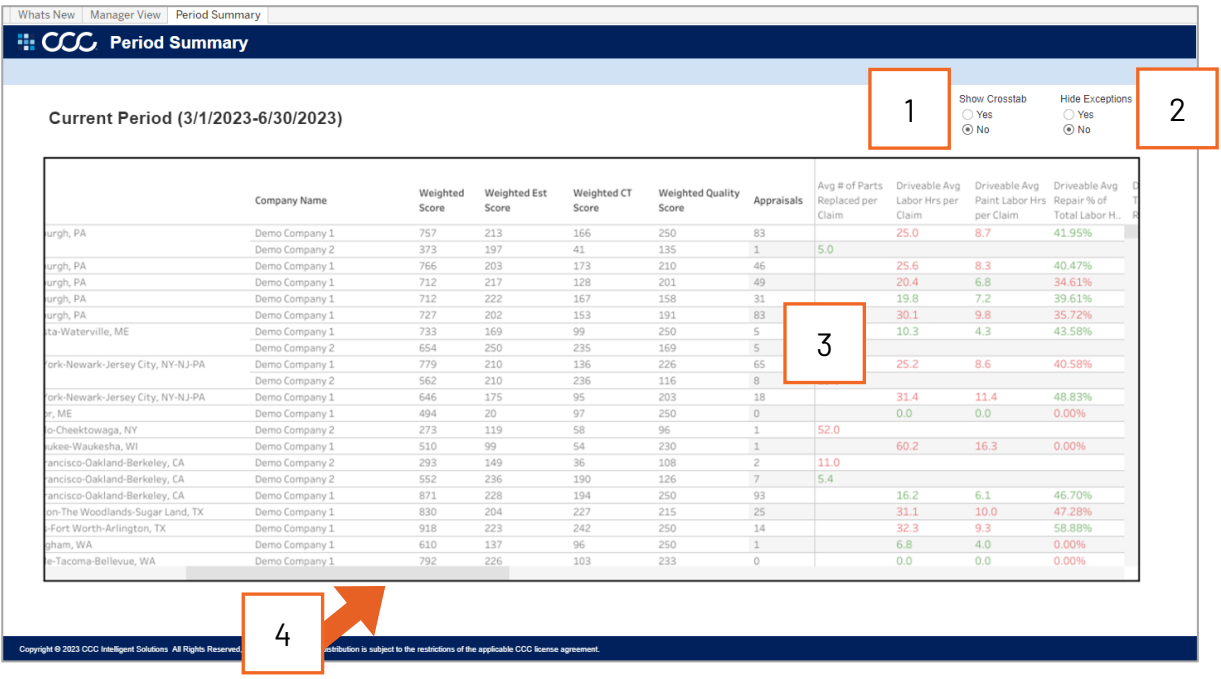

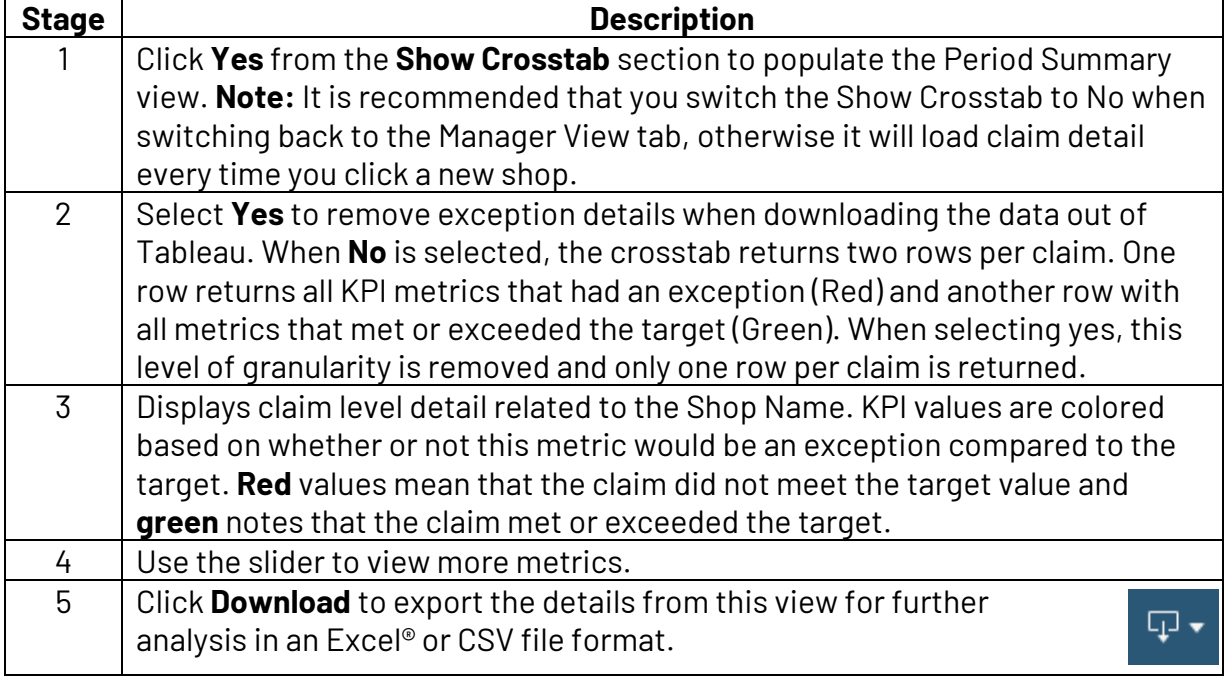

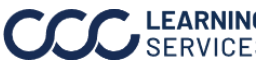

### **Additional Notes**

For more details regarding the enhancements made to DRP Scorecard, please refer to the data changes document, which is available on the What's New tab by clicking **Here**.

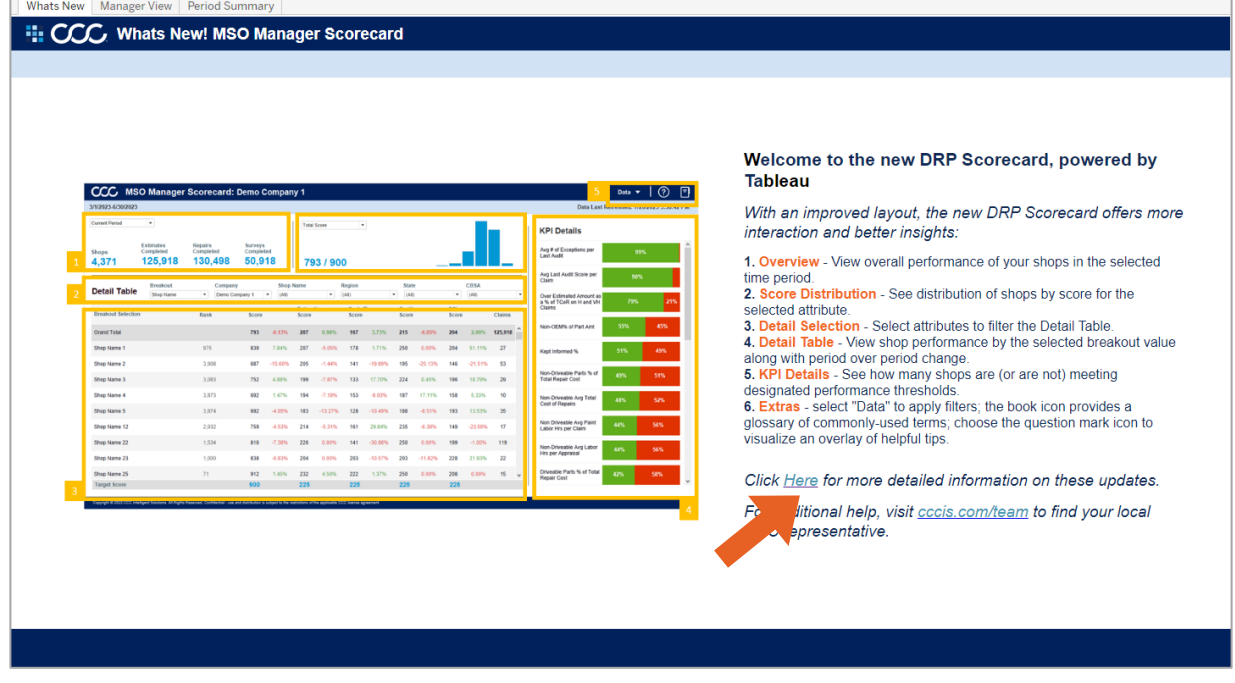

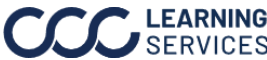